# **QGIS Application - Bug report #318 GRASS map calculator**

*2006-09-30 12:40 AM - Redmine Admin*

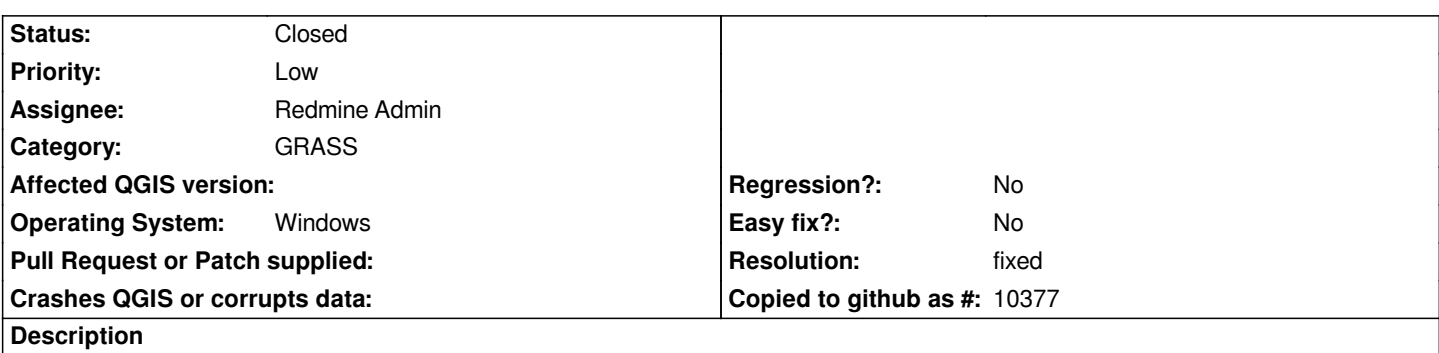

*In the Windows version it does not seem possible to add a GRASS raster layer to the map calculator, that is therefore useless. In Linux everything ok.*

### **History**

### **#1 - 2006-10-03 05:31 AM - Redmine Admin**

*It works for me partialy. Although the popup menu with list of grass raster layers is not available, you can enter the name of desired layer directly by typing it to appropriete box. It is less user friendly but it works.*

## **#2 - 2006-10-03 08:11 AM - Redmine Admin**

*Agreed, but still it should be solved before release. Sorry for not being precise in bug description.*

### **#3 - 2006-11-09 05:53 AM - anonymous -**

*- Resolution set to fixed*

*- Status changed from Open to Closed*

*Fixed in revision 5857.*

*Radim*

### **#4 - 2006-12-26 11:36 AM - Redmine Admin**

*This bug allows user to type layer name manually which was useful for neighbourhood referencies (for example "layername[10,10]")*

#### **#5 - 2009-08-22 12:46 AM - Anonymous**

*Milestone Version 0.8 deleted*